# World Of Tarot - ShareWare Version

This is your electronic manual. If you want it printed just choose print topic from the *Windows Help* file menu.

#### 1 General Information

Thank you for obtaining our product. We do hope you will enjoy it thoroughly. If you find any dark spots whatsoever or have suggestions for improvements do not hesitate to contact us via CompuServe 100120,411.

If you are not happy with the resolution of the cards that come within the package (jpg-format) you can download a complete set of cards in much better resolution and color (.bmp-format) from CompuServes NewAge forum-A (Section: Tarot & Devination). Look for The experiemental Tarot (2 files, Major Arcana and Minor Arcana). Also as soon as our WWW homepage is operational you can download it from there too:

http://www.lightage.com/tarothm.html, active approx. Sept/Oct. 95.

The internal determination of the Cards value inside the program is done while the spread is opening at the beginning of each new session, just like in real life and not when you turn the card.

### **General Functions**

To draw a card in free positioning mode click on it, hold the mouse-button down and drag it to its position on the screen. You may single-click inside the spread and position the turned card on the screen in the same way.

A single click turns the card.

A double-click on a turned card will blow it up to full-screen mode and the associated text will show next to it.

If you click on a turned card using the <u>right</u> mouse-button the card will turn to a right angle.

It is easily possible to add to the interpretational texts of each card using the built-in annotate function of the *Windows Help* system. When the help-screen is displayed select Edit - Annotate from the help screens menu. A small text input window opens. Write your text and save it. Now a small green clip is displayed left to the first help-topic. Clicking on this clip will display your text again.

# **2** Whats On The Menu

The FILE menu

#### New

Start a new game. The old draw will be discarded.

#### Print

Preview: Gives you a screen preview of how the print will look like. If you have a slow system this may take a while.

Print cards: This will give you a more or less exact printout of the drawn cards. It helps to select landscape mode on your printer to better take advantage of the full paper size. If the paper size is too small the cards may be printed overlapping.

### The SELECT menu

### Spread Type

Select from the five fixed spreads provided or free positioning for putting the cards anywhere you want on the screen.

#### Card

You may pick a specific card from the deck. Double-click on the cards name and choose OK to have the card flip over wherever it is in the spread. In order to keep card-selection realistic throughout the game the individual values are attached to the cards as the spread is opening at the beginning of the game. Thats why you can reverse a card anywhere in the spread. Its value is already determined before you reverse it, just as in real life so to speak.

#### The OPTIONS menu

### Startup Default

You may check (enable/disable by clicking on them) two options:

Show Bitmap allows for the startup logo to be displayed each time the program is started *Play Sound* enables the drawing and flip-over sounds to be played. This option only works with a sound card

#### Reversed Cards

Allow for a percentage of the cards you draw to appear reversed. Each time you draw the percentage is calculated new and the result has no influence on how many reversed cards are already drawn. This seemed to be the most realistic way to simulate the accidental reversal of cards during shuffling. This way even if you choose a low percentage it is possible, although

unlikely, that all cards show up reversed. Depending on your preferences you may choose a value between 0 % (no cards reversed ever) and 100 % (all cards reversed).

# **Background Color**

Change the background color to your liking. The chosen color will come up every time you start the program until you choose a new one.

### Allow Multiple Draws

This feature boosts virtual Tarot playing ahead of the real thing. In any one game it is possible to draw the same card a number of times. If you enable this option the card(s) you draw are not removed from the selection but can be drawn again and again. This way if you have a strong issue you may draw the corresponding card multiple times.

### The VIEW menu

View Statusbar

Enable/disable the display of the status bar. With disabling it you gain a little more screen space to display more cards.

#### The INFO menu

Program Help

This information.

### Info On Spread

Read the devinatory meanings of the card-positions of our pre-fabricated spreads. See paragraph Info On Spread.

#### Talk To Us Please

Dear user and customer. We strongly appreciate your business. Of course we would not be able to provide such a fine work if you would not support us by purchasing our product. We are always ready to jump on realizing your suggestions if possible at all and are very thankful for each and every input we can get regarding product enhancement or the correction of possible errors or bugs in our program.

You may reach the developers via CompuServe at 100120,411 or fax at +49404307755. However, please do not attempt to place orders through these addresses. For orders see the menu

How2Order

# If you have access to the WWW look for our HomePage:

http://www.lightage.com/tarothm.html. Our web-site is still under construction and will be operational approx. Sept/Oct 95. As soon as it is activated it will be the prime source for updates and related information.

### **4** Copyrights & Sources

The deck is in printed form available from bookstores worldwide and may be ordered using the ISBN numbers or mail-ordered from our web-site: http://www.lightage.com/tarothm.html

# The Experimental Tarot

by Samvado Gunnar Kossatz Urania Verlags AG, CH-8212 Neuhausen, Schweiz, ISBN 3-905017-81-4 (German edition), ISBN 3-905017-83-0 (US edition)

The program is copyrighted © 1995 G. Kossatz, all rights reserved

# 5 The Pre-Selectable Spreads.

### Three-cards spread

Draw three cards and place them in the following order:

2 - 1 - 3

Card 1 is representing the here & now, the powers presently at work.

Card 2 is representing the past situation of the questioner, past powers and influences.

Card 3 is representing the future situation of the questioner, upcoming influences.

### Five-cards spread

Draw five cards and place them in the following order:

Card 1 is representing the present, questioner, the issue.

Card 2 is representing the past, influences, completion of card 1.

Card 3 is representing the future, upcoming influences.

Card 4 is representing the reason behind the question (possibly unconscious).

Card 5 is representing the development, potential, possibilities.

# Seven-cards spread

Draw seven cards and place them in the following order:

Card 1 is representing the questioner and the issue.

Card 2 is representing momentary obstacles and distractions.

Card 3 is representing tendencies of development.

Card 4 is representing the recent past.

Card 5 is representing the distant past.

Card 6 is representing the near future (a combination of cards 1 to 5).

Card 7 is representing the outcome, a meaningful viewpoint in regard to the issue, a summary.

# The Celtic Cross spread

The most commonly used spread of all times is probably the Celtic Cross. The Illustration depicts the sequence and position of the cards.

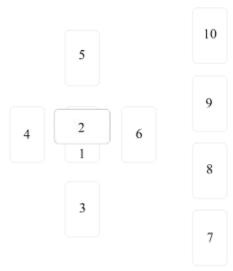

The devinatory meaning of the positions has been established in this manner:

### 1 The question

The nature of the issue, even if unconscious to the questioner. E.g. a questioner will sometimes state a different issue but upon recognizing the card in first position will acknowledge its correctness.

### 2 The influence

Any influence may it be a person or event or circumstances of any kind that have a direct bearing on the issue.

# 3 The background

The events that have lead to the present situation. Also people involved and decisions made by the questioner.

### 4 Recent past

Any influences that occurred just prior to the reading.

5 The present

The status quo. Psychological and physical makeup of the here & now of the questioner.

6 Near future

What is liable to appear in the reality of the questioner any moment now.

7 Attitude

The attitude the questioner shows towards the subject.

8 Other voices

The opinions uttered by friends and people involved with the issue.

9 Detached view

This represents the issue seen from a higher perspective, utterly impersonal.

The outcome

The final results concerning the questioner in regard to the issue.

### The astrological spread

Another very useful spread is the Astrological Spread. The Illustration again depicts the sequence and position of the cards.

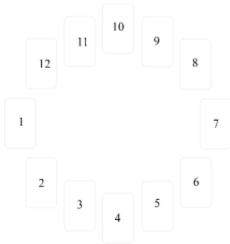

The devinatory meaning of the positions resembles the houses of classical astrology and has been established in this manner:

- 1 The questioner
- 2 Possessions
- 3 Brothers and sisters, possibly neighbors and short trips
- 4 Family affairs, the home
- 5 Love affairs, children, money issues connected to gambling
- 6 Work, employment
- 7 Marriage and social affairs
- 8 Shared financial and legal responsibilities, business partnerships
- 9 Ethics, religion, extended traveling
- 10 Career, achievement, position in society
- 11 Rebellious ideas, nonconformist behavior, friends
- 12 Spirituality, higher self, imagination

# New

Start a new game. The old draw will be discarded.

# Print

Preview: Gives you a screen preview of how the print will look like. If you have a slow system this may take a while.

Print cards: This will give you a more or less exact printout of the drawn cards. Select landscape mode on your printer to better take advantage of the full paper size. If the paper size is too small the cards may be printed overlapping.

# Spread Type

Select from the five fixed spreads provided or free positioning for putting the cards anywhere you want on the screen. You may define your own spreads and will consecutively find them on this menu too.

# Card

You may pick a specific individual card from the deck you have chosen. Click on the cards name and choose OK to have the card flip over wherever it is in the spread. In order to keep card-selection realistic throughout the game the individual values are attached to the cards as the spread is opening at the beginning of the game. Thats why you can reverse a card anywhere in the spread. Its value is already determined before you reverse it, just as in real life so to speak.

# Startup Default

You may check (enable/disable by clicking on them) two options:

Show Bitmap allows for the startup logo to be displayed each time the program is started

Play Sound enables the drawing and flip-over sounds to be played. This option only works with a sound card.

### **Reversed Cards**

Allow for a percentage of the cards you draw to appear reversed. Each time you draw the percentage is calculated new and the result has no influence on how many reversed cards are already drawn. This seemed to be the most realistic way to simulate the accidental reversal of cards during shuffling. This way even if you choose a low percentage it is possible, although unlikely, that all cards show up reversed. Depending on your preferences you may choose a value between 0 %(no cards reversed ever) and 100 %(all cards reversed).

# Background Color

Change the background color to your liking. The chosen color will come up every time you start the program until you chose a new one.

# Allow Multiple Draws

This feature boosts virtual Tarot playing ahead of the real thing. In any one game it is possible to draw the same card a number of times. If you enable this option the card(s) you draw are not removed from the selection but can be drawn again and again. This way if you have a strong issue you may draw the corresponding card multiple times.

# View Statusbar

Enable/disable the display of the status bar. With disabling it you gain a little more screen space to display more cards.

### Talk To Us Please

Dear user and customer. We strongly appreciate your business. Of course we would not be able to provide such a fine work if you would not support us by purchasing our product. We are always ready to jump on realizing your suggestions if possible at all and are very thankful for each and every input we can get regarding product enhancement or the correction of possible errors or bugs in our program.

You may reach the developers via CompuServe at 100120,411. However, please do not attempt to place orders through these addresses. For orders see the menu How To Order.

If you have access to the WWW look for our HomePage http://www.lightage.com/tarothm.html. Our web-site is still under construction and will be operational approx. Sept./Oct. 95. It will be the prime source for updates and information.

# Copyrights + Sources

The deck is in printed form available from bookstores worldwide and may be ordered using the ISBN numbers or mail-ordered from our web-site: http://www.lightage.com/tarothm.html

# **The Experimental Tarot**

by Samvado G. Kossatz Urania Verlags AG, CH-8212 Neuhausen, Schweiz, ISBN 3-905017-81-4 (German edition), ISBN 3-905017-83-0 (US edition)

The program is copyrighted © 1995 G. Kossatz, all rights reserved

Info On The Pre-Selectable Spreads.

# Three-cards spread

Draw three cards and place them in the following order:

$$2 - 1 - 3$$

Card 1 is representing the here & now, the powers presently at work.

Card 2 is representing the past situation of the questioner, past powers and influences.

Card 3 is representing the future situation of the questioner, upcoming influences.

# Five-cards spread

Draw five cards and place them in the following order:

5

2 - 1 - 3

4

Card 1 is representing the present, questioner, the issue.

Card 2 is representing the past, influences, completion of card 1.

Card 3 is representing the future, upcoming influences.

Card 4 is representing the reason behind the question (possibly unconscious).

Card 5 is representing the development, potential, possibilities.

# Seven-cards spread

Draw seven cards and place them in the following order:

Card 1 is representing the questioner and the issue.

Card 2 is representing momentary obstacles and distractions.

Card 3 is representing tendencies of development.

Card 4 is representing the recent past.

Card 5 is representing the distant past.

Card 6 is representing the near future (a combination of cards 1 to 5).

Card 7 is representing the outcome, a meaningful viewpoint in regard to the issue, a summary.

### The Celtic Cross spread

The most commonly used spread of all times is probably the Celtic Cross. The Illustration depicts the sequence and position of the cards.

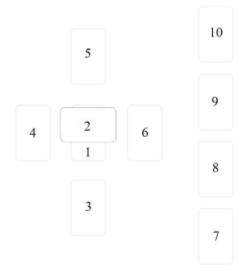

The devinatory meaning of the positions has been established in this manner:

### 1 The question

The nature of the issue, even if unconscious to the questioner. E.g. a questioner will sometimes state a different issue but upon recognizing the card in first position will acknowledge its correctness.

### 2 The influence

Any influence may it be a person or event or circumstances of any kind that have a direct bearing on the issue.

# 3 The background

The events that have lead to the present situation. Also people involved and decisions made by the questioner.

### 4 Recent past

Any influences that occurred just prior to the reading.

# 5 The present

The status quo. Psychological and physical makeup of the here & now of the questioner.

#### 6 Near future

What is liable to appear in the reality of the questioner any moment now.

### 7 Attitude

The attitude the questioner shows towards the subject.

### 8 Other voices

The opinions uttered by friends and people involved with the issue.

### 9 Detached view

This represents the issue seen from a higher perspective, utterly impersonal.

### The outcome

The final results concerning the questioner in regard to the issue.

### The astrological spread

Another very useful spread is the Astrological Spread. The Illustration again depicts the sequence and position of the cards.

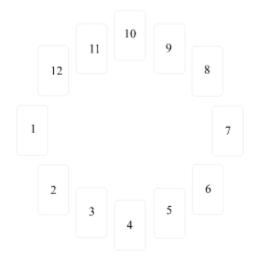

The devinatory meaning of the positions resembles the houses of classical astrology and has been established in this manner:

- 1 The questioner
- 2 Possessions
- 3 Brothers and sisters, possibly neighbors and short trips
- 4 Family affairs, the home
- 5 Love affairs, children, money issues connected to gambling
- 6 Work, employment
- 7 Marriage and social affairs
- 8 Shared financial and legal responsibilities, business partnerships
- 9 Ethics, religion, extended traveling
- Career, achievement, position in society
- 11 Rebellious ideas, nonconformist behavior, friends
- 12 Spirituality, higher self, imagination

# How to order from the USA, UK, Australia, Asia and everywhere else.

(Except continental Europe - for copyright reasons you cannot order this program if you happen to live there, **this does \*NOT\* include the UK!)** 

You have **three options** to register-update this shareware version of WOT:

- 1) For US\$ 29.- you will receive the registration-update to **WOT-PRO**, the **Super-Feature** professional version of the **World of Tarot** program
- 2) For US\$ 69.- you will receive the registration-update to **WOT-PRO**, **CD Version**, the **Super-Feature** professional version of the **World of Tarot** program on CD-ROM with nine complete decks plus additional features WOT-PRO alone does not have including bi-lingual (German + English) full interpretations, seperate and individually made for each deck.
- 3) Order now the registration-update to **WOT-PRO**, later upgrade to **WOT-PRO**, **CD Version** and save US\$ 20.- credit for all registered WOT-PRO users. You pay only US\$ 49.-. The WOT-PRO disk-version remains your property to keep or give away, however, only one user-credit per WOT-PRO disk-version applies.

# What do I get with the registration-Update?

Along with a good nights sleep with registering and at the same time updating to **WOT-PRO** you will have the following additional features over the shareware version you are using now:

- 1) save sessions with one page of text to add if you like. Mail sessions to friends who also use WOT-PRO via floppy or e-mail
- 2) design and add to the program your own spreads, saved and to be re-used whenever you like
- 3) add as many additional decks as you care to scan (including individual texts for each card)
- 4) choose between .BMP or JPEG formats for your added cards
- 5) US\$ 20.- user-credit against later purchase of the CD-Version, WOT-PRO on floppy still remains you property.

The **WOT-PRO**, **CD Version** contains all features of **WOT-PRO** plus these additional features:

- 1) bi-lingual menu and/or text display (German + English)
- 2) choice of 2 resolutions and color formats for all cards (each card is actualy twice present on the CD, in a small low-res 256 color and large high-res highcolor format)

**PLUS** you will find these **nine complete decks**. No other digital Tarot product offers even comparable quality to you! Of course all interpretational texts for each and every card are fully available. For some decks we had to re-write it because the texts supplied with the decks

did not suffice our high quality standards.

# The Experimental Tarot

by Samvado G. Kossatz

### The Tarot of Love

pictures by Marcia Perry, text by Wulfing von Rohr and Gayan S. Winter

# The Gypsy Lenormand

by Bruno Bieri

### The Rider Wait Tarot

by Pamela Colman Smith and Arthur Edward Waite

# The Aquarian Tarot

by David Palladini

### The Osho Neo Tarot

by Ma Deva Waduda and Ma Prem Pujan

### The Roehrig Tarot

by Carl-W. Roehrig

# Tarocco del Carnevale di Venezia (Arlecchinata)

by Amerigo Folchi

### **The Cosmic Tarot**

by Norbert Lösche

In order to register the shareware-version and at the same time receive the professional version

# WOT-PRO or WOT-PRO, CD Version it is necessary to contact our World-Wide-Distributor, NorthStar Solutions

You may pay with check (drawn on a US bank only!), money order or credit card (Master + Visa)

The price per CD is US\$ 69.- plus p+p (US\$ 8.- inside the US, Canada and Mexico with first class mail, US\$ 10.- everywhere else with air-mail).

If you want to pay by check (drawn on a US bank only!), please make it payable to: **NorthStar Solutions** and mail it to:

NorthStar Solutions PO Box 25262 Columbia, SC 29224 USA

# **Easy Ordering** with our convenient order-lines:

Calls from inside the US: **1-800-699-6395** (10:00 a.m. - 10 p.m. Eastern Standard Time)

Calls from outside the US: **803-699-6395** (10:00 a.m. - 10 p.m. Eastern Standard Time)

Fax from inside or outside the US: **803-699-5465** (24 hours available, international and business orders encouraged)

E-mail: CompuServe 71561,2751 / InterNet 71561.2751@compuserve.com (international and business orders encouraged)

<u>Please note:</u> Absolutely <u>NO</u> information about the program or technical items can be given by the 800-operator. They are exclusively processing orders. Please refer to the menu *Talk to us Please* for technical support numbers for all questions other than ordering information.

Use **easy fax- and mail-ordering** and simply print this order-form using the *Windows-Help* print-topic option.

If you call please have the information contained on this sheet ready for the operator, so it may be a good idea to fill it out anyway. ------ OrderForm ------First name, middle initial \_\_\_\_\_ Last name \_\_\_\_\_ c/o \_\_\_\_\_ Street / P.O. Box \_\_\_\_\_ City \_\_\_\_\_ ZIP \_\_\_\_ Country \_\_\_\_\_ State \_\_\_\_ Please rush me **WOT-PRO CD-Version** US\$ 69.- each US\$ 29.- each WOT-PRO I live in the US, Canada or Mexico and add US\$ 8.- p+p I live elsewhere on this planet and add US\$ 10.- p+p I pay by [ ] check (drawn on a US bank) Credit card: [ ] Mastercard [ ] Visacard Card # \_\_\_\_\_ Exp.Date \_\_\_\_\_ Holders name as stated on the card \_\_\_\_\_